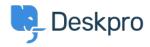

Knowledge Base > Deskpro Legacy > How do I find the ID number of a trigger or other item?

## How do I find the ID number of a trigger or other item?

Ben Henley - 2023-08-29 - Comments (0) - Deskpro Legacy

## **Question:**

I'm troubleshooting a problem with triggers on my helpdesk. I know I can look at the Full Log for a ticket to see which triggers ran, but that just gives me the trigger ID number.

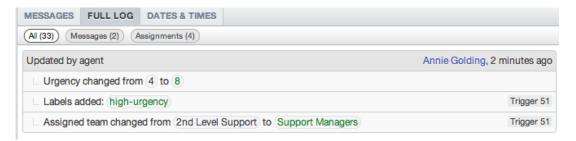

How do I find out which trigger is "Trigger 51"?

## **Answer:**

You can display the ID numbers for items within the admin interface using the **Show IDs** control.

Click the gear icon at the top right of the list of items, then click **Show IDs**.

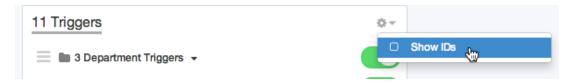

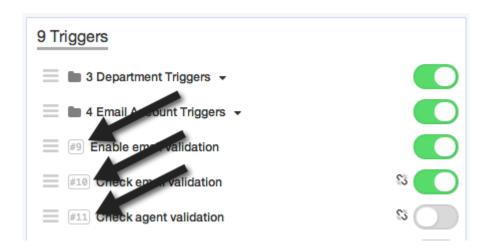

You can use this option to see IDs for other items you create as an admin like escalations, SLAs, custom fields, departments etc.